# **MAIN-EVENTS SOFTWARE Things updated or added for 2012/13**

## **Version 5.4.4**

## *Fixed Bugs*

- 1. Fixed the updating of jackpot calculations back to the prize money area.
- 2. Fixed issues under the OTHER INFO area where if you left something blank, it would create an error or would subsequently lose its link to the customer. Protection built in to avoid this.
- 3. The Quick Print Certificate from the Batch Results (Professional) now picks up the current placing even if they are not currently entered in the class.

## *Improvements*

- 1. Added an option to create a spreadsheet that can be emailed to the person handling stabling. Includes a list of all entries for customers who ordered and paid for stabling. You will be prompted (twice) for the fee category – eg stabling. OTHER > EXPORT DATA
- 2. *All Classes* has been renamed *All Entries* and is now under CLASSES menu and not HORSES.
- 3. Changed report 16 to show the membership number of the rider instead of the TIME associated with the course.
- 4. New option under CLASSES > RENUMBER to set the sort order on the screen to the current class order, start order or the name of the class. This helps with organising the renumbering on the screen.
- 5. Added option to set up jackpot prize money by selecting classes from the QUICK REPORTS area. Jackpots can be setup from MONEY > PRIZEMONEY> Jackpot Calculations or from CLASSES > RESET EF/PM > Jackpot Calculations.
- 6. New option to copy the percentage for prize money from one jackpot class to all others (unless locked off).
- 7. Added option for gmail integration including have replies go your regular email if different. This now applies for send email letter, invoices, passes, data export and the ESNZ results export.
- 8. Added option to use the Microsoft PDF Writer instead of Main-Events PDF Writer for newer systems operating under Access 2007/2010. Those using Access XP will need to stay with the Main-Events PDF Writer.
- 9. Added option to export ESNZ results as a Word/RTF format to avoid issues with PDF writers on new systems. This option also works with the invoices (but not recommended as they can be easily changed) provided you tick the option under SETUP > EVENT DETAILS > Set Defaults.

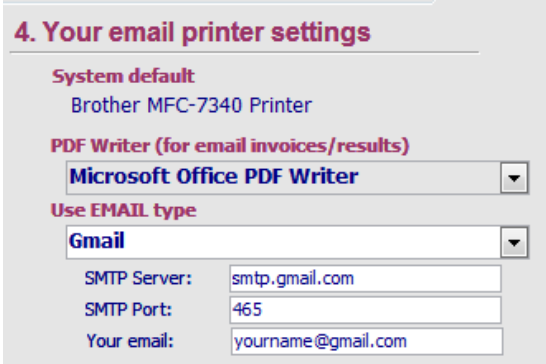

10. Added text box for Back Numbers to the HORSES Popup so that you can check and add in the ESNZ ID for showjumpers/show hunters.

## **Version 5.4.3**

#### *Fixed Bugs*

- 11. The classes now filter correctly for prize money based on event type and section under CLASSES > RESET EF/PM for the Prize Money.
- 12. The customer associated with an entry under CLASSES > DRAWS now displays correctly.
- 13. The sort ascending/descending buttons on the BALANCE WITH PM on the customer screen now works.
- 14. The Balance without PM now shows again no matter what option you have set for the show payout policy.

#### *Improvements*

- 15. Added import of ESNZ ID Numbers and automatic assignment against matching name and number as you enter a horse (if blank backnumber)
- 16. Added another option for copying and pasting into XLS spreadsheet from OTHER > DATA QUERIES of Customer Groups.
- 17. Added another option for setting up GROUPS based on a FEE TYPE eg anyone charged a membership fee to be added to MEMBERs or anyone charged a sponsorship fee to be added to SPONSORS group.
- 18. When rolling over to the next show in Professional, the step to take you to the Link Table Manager opens to the Create New File tab.
- 19. Added options for the type of global payment/refund made under FEES SUMMARY and now includes options to write off positive and negative balances.
- 20. Added a new OTHER INFO tab under CUSTOMERS, ENTRIES and RIDERS where you can track any other information you need that is not part of the existing Main-Events setup. This information is also imported from the

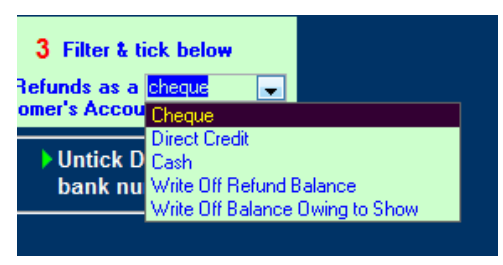

ONLINE ENTRY where other information may be asked of the customer  $-$  eg "Are you staying on the grounds?" and can be exported to show on Main-Events.com class lists.

21. In line with the above, the paperwork required area now appears as OTHER INFO under Horses where you can track information from online entry or add your own for all customers, all riders and all horses from the one place.

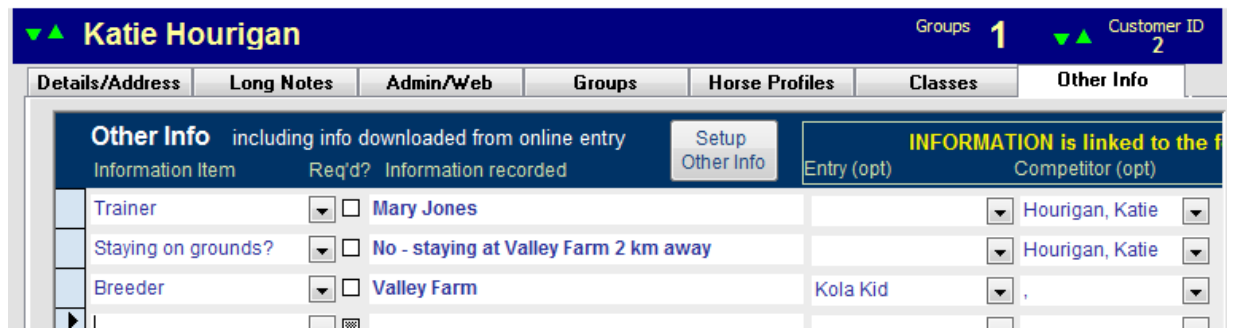

22. In line with the above, the previous INFO REQUIRED label has been changed to ADMIN INFO to reflect more accurately its purpose. This is part of the ADMIN menu.

- 23. You can now go directly to the CLASS LIST workspace from the Customer entry screen by double clicking on the class that a horse is entered into.
- 24. Added a REFRESH ALL button on the RIBBON toolbar (Access 2007 version) which will update data on all forms in form.
- 25. Added the ability to edit the custom columns in CUSTOM REPORTS from the Springclean area where you choose what columns of data to display. You can change the abbreviation and add to this area under SUPERVISION BY MAIN-EVENTS SUPPORT STAFF. At this stage, the changes are not stored with the data file so will need changing with each upgrade but this does allow for specialisation of data entry on a network.
- 26. The CHECK REGISTRATION tick that turns on or off the registration checking on the Customers record has been moved to the top pale blue selection band so that we could use the space to display how many groups a customer is associated with (Professional only).
- 27. Added a sort function to the class renumbering area giving options to sort by existing class number, existing sort order or by class name but within the Event Type and Section order.

## **Version 5.4.2 (Version 5.4.1 was upgrade)**

### *Fixed Bugs*

- 28. Bug where double clicking on the class name from COMPETITORS did not take you to the class concerned.
- 29. Fixed random draw in the CLASSES > DRAWS area.

#### *Improvements*

- 30. You can now edit the text that appears on the VEHICLE PASSES from the area where you enter information about the passes. It is a link on the right **Edit Passes Text**.
- 31. Notes now displays in the CLASSES > DRAWS > Random Draw, Start Times and Checking for conflicts to help with allocating start times.
- 32. You can edit the price you charge a customer for a class in the class list area (not encouraged however) but you will be prompted to allow the change.
- 33. Added in the ADD FIXED LATE FEE into the HORSES > ALL CLASSES area if you need to change some.

# **MAIN-EVENTS SOFTWARE Things updated or added for 2011/12**

## **Version 5.3.7**

## *Fixed Bugs*

- 34. The Tests menu under SETUP now opens correctly.
- 35. The check for conflicts now works correctly under Access 2007 runtime (it was OK under XP).

## *Improvements*

- 36. Added number of Starters to the top right of the showjumping sheets which also then appears on the results sheets.
- 37. New report to show class abbreviations and the associated assigned number for use with the DOG program mainly.
- 38. You can now copy the backnumbers as assigned in class sequence order so it also appears as the backnumber associated directly with the horse/entry. This suits eventing or other competitions where the entry is only into one class and must qualify for championships etc.

## **Version 5.3.6**

## *Fixed Bugs*

39. Fixed the Quick Menu at the top of screen so that it is does not truncate the right hand side on lower screen resolutions. User can still use by scrolling to right of the screen.

### *Improvements*

40. You can now choose to edit the tick boxes for type of contact under REPORTS > CUSTOMERS to make it easier to correct omissions from the customer record. You must tick **Allow editing tick boxes below** (*as on right*).

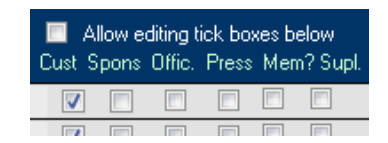

41. Changed the extension on the email backup from ADMIN > BACKUPS > Repair/Compact/Email Data to .mbk so it will get through email virus programs. You can then also RESTORE BACKUP from the same area and have a choice of restoring the email backup sent to you

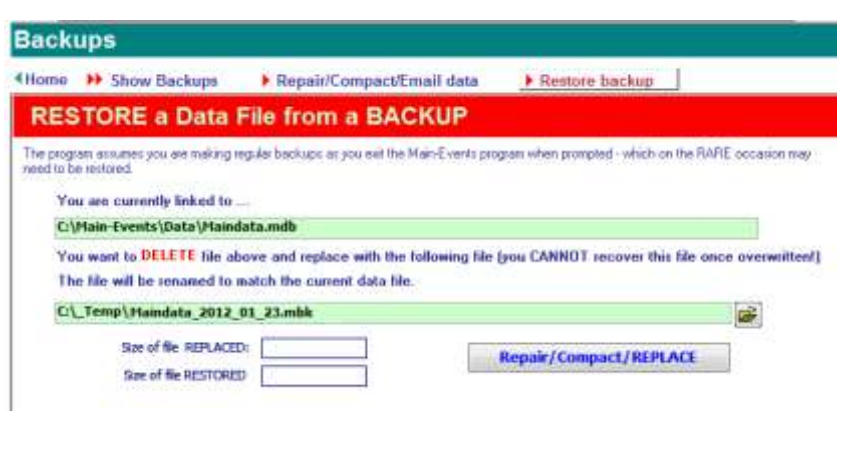

by another (eg secretary to treasurer) or restoring a previous backup from your machine.

## **Version 5.3.5**

## *Fixed Bugs*

- 42. Fixed the INCLUDE UNPLACED ENTRIES under RESULTS > EXPORT so that it correctly *excludes* scratched entries when exporting results.
- 43. Fixed the email version of the SPECIAL INVOICE (from Customers record) so that it prompts for what date of transactions to include.
- 44. The ACTIVE ONLY on Class lists fixed after not working with some selections.

### *Improvements*

- 45. If you are refunding a fee (eg stable) and enter a QTY of -1 , this will show as red text to make it easier to spot/identify refunds.
- 46. Took off message to update entry fee if scratching a blank entry under CLASS LISTS.
- 47. After adding blanks to a class from CLASSES > CLASS DETAIL the program will check and unscratch any withdrawn blank entries that may be hidden so that you get the correct number of blanks showing up.
- 48. Added tick boxes to right of the Quick Reports area under CLASSES > CLASS DETAIL so you can see what you have printed (as under the RING ORGANISER).
- 49. New reports added for Dog Shows including Judges Results Booklet, Judges Score Sheet, and Certificate to match Australian Kennel Club requirements.
- 50. Added a QUICK FILTERS under Customers for any records ticked YES for the ALARM (*see right*).
- 51. The PEOPLE/CUSTOMERS button on the QUICK MENU (top right of most screens) now opens the SEARCH FOR CUSTOMERS as opposed to Customers.
- 52. The background colour of prize money text box in the CLASSES > CLASS DETAIL > Quick Entry is grey unless there is prize money making it easier to see how far down the prize money goes.
- 53. Added the Professional option of RENUMBERING CLASSES to the Standard version. This is accessed from CLASSES > RENUMBER and makes it easier to renumber existing classes to a new set of numbers.
- 54. The total of all entry fees is now displayed in the CLASSES > CLASS DETAIL > Class Lists area at the top right of the screen. This will take into account any scratchings and late fees applied.

#### $\blacksquare$ Allow adding<br>Late Entries to list? s as filtered:  $17$ Results complete? Total EF \$595.00 PM Alloc. \$0.00  $EF(2)$ EF (3) Results  $EF(1)$ □ complete? \$35.00  $$0.00$ Paid Out \$0.00 \$0.00 Comment/Notes or TEAM NAME >>>>  $(2)$  $(3)$  $(1)$  $\sim$   $\sim$  $27.50$  $0.00$ 10.00

## **Version 5.3.4**

### *Fixed Bugs*

- 55. Fixed the SHOW INACTIVE under Customers which did not work correctly under Access 2007 version but did in XP.
- 56. Fixed the labels at top of report list under PRINT REPORTS that turned bright green to indicate you must select what to include. This did not work under Access 2007 version but did in XP.
- 57. Fixed the turning off of automatic capitalisation so that it saves from one session to another.

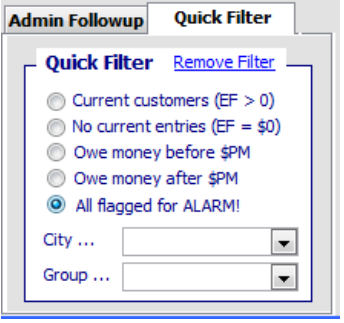

- 58. If all classes were not ticked to report on, then using the RING ORGANISER to print did not pick up the class. All classes are ticked automatically behind the scenes when you open the RING ORGANISER.
- 59. Removed saved filter from the All Customers screen.

## *Improvements*

- 60. Changed the PDF Footer to become Email Footer and then implemented as the footer to appear on all emails. Suggest this is used for the secretary contact details.
- 61. GUIDs added to tables required for the online entry system and/or export for laptop and stabling modules. GUIDS as unique ids generated at random and because of their format are considered universally unique - eg the probability of the same number being generated randomly twice anywhere in the world is negligible.
- 62. Added a report for DOG classes (490 and 491 to Word) that shows sire, dam and registration details.
- 63. There is now an option under the *Professional* version to keep a master CUSTOMERS data file with horses and riders so that information is shared over multiple shows rather than having to enter each customer into each database. You must ASK us in Support to have this option enabled as it involves a fair degree of complexity. Backups will be automatically made of both files on closing out of the program if enabled.
- 64. You can now print all three usual reports (eg show jumping class lists, score sheets & other report) from one button in the RING ORGANISER. It automatically prints (not preview) ONE copy of each report. Click the button twice to do two copies.
- 65. The Riders Registration form now shows total entry fees paid and any prize money won so you can check for membership etc. for those that have earned prize money.
- 66. There is a new report *Entry Statistics – Active Only (*Report 492) which does not show the total of scratched or withdrawn horses.
- 67. New report *Grades List* (Report 493) which lists all grades in your system so it can be given to section organisers to code for you.
- 68. DIRECT CREDITING module now able to email all those involved with the direct credit to say the payment has been made. Or you can generate a spreadsheet of payments made for merging in other software.
- 69. Added MIXED to the H/P drop list under CLASS SETUP and CLASS DETAIL. Also MALE and FEMALE for use with dog shows.

## **Version 5.3.3**

## *Fixed Bugs*

- 1. Fixed resize of several screens where they extended too far to the right.
- 2. Fixed issues where display of date showed ###### instead of date. *If you find any more of these, please let us know as Access 2007 seems to handle dates slightly differently.*
- 3. Checking of riders membership needing changing to match xls spreadsheet from Equestrian Sport NZ.
- 4. The horses subform now resizes correctly for larger screens.

### *Improvements*

5. You can now turn on and off the registration and membership checking on the Customers screen so you can check equestrian but turn it off for other types – eg cattle, sheep or home industry. This is to the right of the customer name.

 $\blacksquare$  Check registr?

#### **Katie Hourigan**

- 6. Where a riders registration has membership issues, their name will appear in red in the Customer screen.
- 7. When changing a competitors name in CUSTOMERS, there is a prompt to see if you want to CHANGE the name or ADD a new competitor. If changing, then the competitors popup form opens to do that. This works across all the named, unnamed stock, teams and home industry data entry forms and avoids the duplicate competitors being added by mistake.
- 8. Under ADMIN > Web Upload, added the FIND OUR SHOW logo to copy and paste into your show schedules. It resizes better than it looks here!

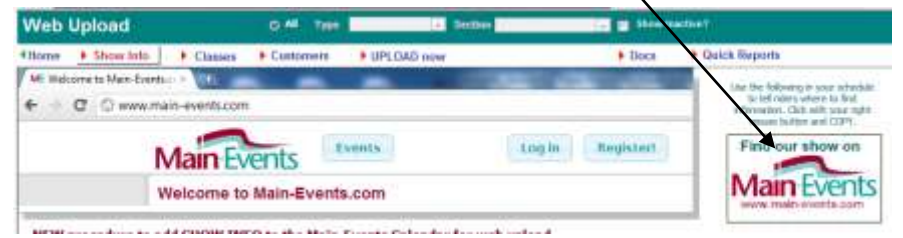

- 9. Changed the Web Upload setup page (above) to be more in line with new website look; and to highlight the Event Code that is needed for the web uploads.
- 10. Added columns for *class date* and *ring* into the RE-NUMBER classes area *(Professional only)* to help with filtering views.
- 11. Changed the Print Reports area so that the report list can expand to fit the space available on your screen. This means the Custom Reports area is now on the left.
- 12. Also added a list box of customised reports you have set up that behaves like a FIND. Click on the custom report setting and it goes to that setting.
- 13. The option to use class abbreviations (instead of numbers) has been extended to the data entry areas of HOME INDUSTRY, NAMED and UNNAMED STOCK.
- 14. There is also a default to set under the SETUP > EVENT DETAILS > Set Defaults. Abbreviations are NOT used for equestrian events normally – it was set up for other event types.

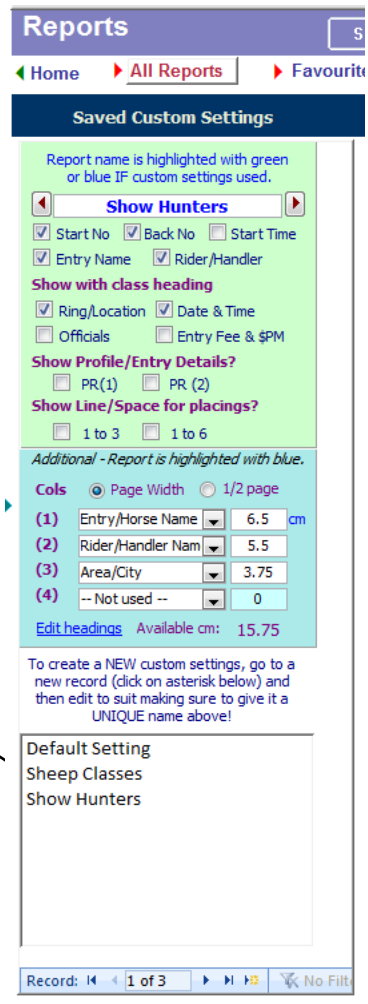

## **Version 5.3.2**

## *Fixed Bugs*

- 1. Added a requery button to the pictures area so that as you add new pics into documents for riders, they will appear in list to choose from.
- 2. The printing of the special invoice from the Moneybag area now works correctly.

## *Improvements*

- 3. The Customers *list view* now opens as a full screen so that you can see more of the detail in front of you.
- 4. Customers list view includes a report that will print the customers as a list based on how you have filtered it.
- 5. The Riders/Handlers *list view* now opens as a full screen so that you can see more of the detail in front of you.
- 6. Riders/Handlers list view includes a report that will print the riders/handlers as a list based on how you have filtered it.